Quickly learn to create great mobile web apps!

<u> 914 - 410</u>

Covers jQuery Mobile Beta 2

# Master Mobile Web Apps with jQuery Mobile

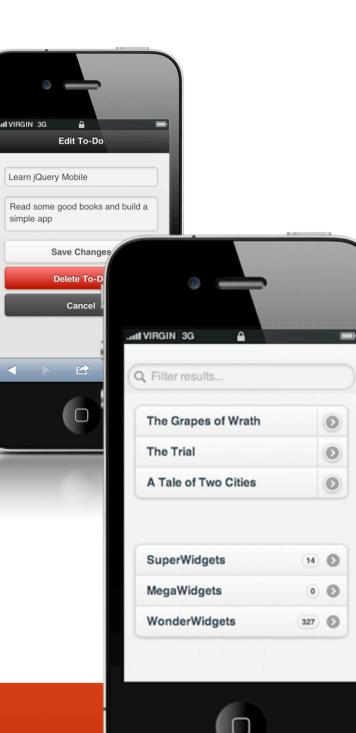

Matt Doyle

Elated Books

# Master Mobile Web Apps with jQuery Mobile

Matt Doyle

Elated Communications Ltd

www.elated.com

## Master Mobile Web Apps with jQuery Mobile

### by Matt Doyle

Published by Elated Communications Ltd 212 Freshfield Road Brighton BN2 9YD United Kingdom

#### www.elated.com

Copyright © 2011 by Elated Communications Ltd, Brighton, UK.

ISBN: 978-0-9569218-0-2

Publishing History:

August 2011: First Edition.

All rights reserved. No part of this book may be reproduced, stored in a retrieval system, or transmitted in any form, or by any means — electronic, mechanical, photocopying, recording, or otherwise — without the prior written permission of the copyright owner and publisher.

Elated and the Elated logo are trademarks of Elated Communications Ltd. All other trademarks mentioned in the book are the property of their respective owners. Rather than using a trademark symbol with every trademarked name in the book, the names are used merely in an editorial fashion and to the benefit of the trademark owner. No intention of infringement of the trademark is intended.

Elated Communications Ltd is not associated with any product, service or vendor mentioned in this book.

While they have taken care in the preparation of this book, the author and publisher make no expressed or implied warranty of any kind, and assume no responsibility for errors or omissions. The author and publisher assume no liability to any person or entity with respect to any loss or damage caused or alleged to be caused, directly or indirectly, by the information contained in this book, or by the information and software code associated with this book.

# About the Author

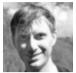

**Matt Doyle** is an experienced technical author and coder who has written two well-received books on <u>Photoshop</u> and <u>PHP</u>.

He has also written articles for <u>Elated.com</u> and <u>SitePoint</u> on a variety

of topics, including PHP, CSS, JavaScript and, of course, jQuery Mobile.

# Table of Contents

| Preface                                 | xiv |
|-----------------------------------------|-----|
| Who This Book Is For                    | xiv |
| What's In the Book                      | xiv |
| The Code Zip File                       | xv  |
| The Book Companion Site                 | XV  |
| Part I: Getting Started                 | 1   |
| 1 Introducing jQuery Mobile             | 2   |
| Mobile Web Apps Explained               | 2   |
| What Is jQuery Mobile?                  | 5   |
| Creating Native Apps with jQuery Mobile | 6   |
| Supported Mobile Platforms              | 7   |
| jQuery vs. jQuery Mobile                | 8   |
| The Current State of Play               | 9   |
| Installing jQuery Mobile                | 9   |
| Summary                                 | 11  |
| 2 A Quick Tutorial                      | 12  |
| Creating the Home Page                  | 13  |
| Creating the Products Page              | 16  |
| Creating the Contact Form               | 20  |
| Creating the Contact Form Handler       | 24  |

| Sumr | nary |  |
|------|------|--|
| ounn | nary |  |

| Part II: jQuery Mobile Essentials   | 13 |
|-------------------------------------|----|
| 3 Creating Pages in jQuery Mobile   | 14 |
| Pages in jQuery Mobile              | 15 |
| A Basic Page Template               | 15 |
| Creating Multi-Page Documents       | 18 |
| Multi-Page vs. Separate Pages       | 20 |
| Updating the Title Bar              | 21 |
| Containers Are Optional             | 22 |
| Linking Back                        | 23 |
| Creating Page Transitions           | 23 |
| Summary                             | 27 |
| 4 Adding Buttons                    | 28 |
| Turning Links into Buttons          | 28 |
| Creating Form Buttons               | 29 |
| Adding Button Icons                 | 30 |
| Positioning Icons                   | 32 |
| Making Your Own Icons               | 32 |
| Creating Custom HD ("Retina") Icons | 34 |
| Visually Grouping Buttons           | 36 |
| Summary                             | 37 |
| 5 Working with Toolbars             | 38 |

28

| Creating Header Bars                   | 38 |
|----------------------------------------|----|
| Adding Buttons to Headers              | 40 |
| Adding a Back Button to the Header     | 41 |
| Rolling Your Own Headers               | 43 |
| Creating Footer Bars                   | 44 |
| Adding Buttons to Footers              | 44 |
| Adding Navbars                         | 46 |
| Highlighting Items in Navbars          | 47 |
| Adding More Than Five Links to Navbars | 48 |
| Positioning Toolbars                   | 48 |
| Inline Positioning                     | 49 |
| Fixed Positioning                      | 50 |
| Fullscreen Positioning                 | 51 |
| Creating Persistent Footers            | 52 |
| Summary                                | 56 |
| 6 Adding Dialogs                       | 58 |
| Creating a Dialog                      | 59 |
| Dialogs and History                    | 60 |
| Closing Dialogs                        | 61 |
| Some Example Dialogs                   | 62 |
| Summary                                | 66 |
| 7 Creating Forms                       | 68 |
| Regular Forms vs. jQuery Mobile Forms  | 69 |

| Ajax Form Submission                       | 69 |
|--------------------------------------------|----|
| Form Field Enhancements                    | 69 |
| Additional Markup                          | 70 |
| Globally Unique Field IDs                  | 71 |
| Responsive Form Layout                     | 71 |
| Creating a Basic Form in jQuery Mobile     | 72 |
| Adding Text, Password and Textarea Inputs  | 75 |
| Adding Email, Phone, URL and Number Inputs | 77 |
| Adding Search Boxes                        | 78 |
| Adding Range Sliders                       | 79 |
| Adding Toggle Switches                     | 81 |
| Adding Radio Buttons                       | 82 |
| Adding Checkboxes                          | 84 |
| Adding Select Menus                        | 85 |
| A Simple Select Menu                       | 86 |
| Using Custom Select Menus                  | 87 |
| Custom Menus with Lots of Options          | 88 |
| Disabling Options                          | 90 |
| Working with Placeholders                  | 91 |
| Allowing Multiple Selections               | 93 |
| Creating Option Groups                     | 94 |
| Working with Degraded Form Inputs          | 96 |
| Summary                                    | 97 |

| 8 Adding List Views                 | 98  |
|-------------------------------------|-----|
| Creating a Basic List View          | 98  |
| Creating a List of Links            | 100 |
| Inset Lists                         | 101 |
| Adding List Dividers                | 103 |
| Nested Lists                        | 104 |
| Formatting List Content             | 107 |
| Adding Count Bubbles                | 108 |
| Adding Thumbnails and Icons         | 110 |
| Split-Button Lists                  | 112 |
| Adding Search Filtering             | 114 |
| Forms in List Views                 | 115 |
| Summary                             | 117 |
| 9 Formatting Page Content           | 118 |
| How jQuery Mobile Formats Content   | 118 |
| Working with Layout Grids           | 119 |
| Two Column Grids                    | 120 |
| Three, Four and Five Column Grids   | 121 |
| Multi-Row Grids                     | 122 |
| Creating Collapsible Content Blocks | 123 |
| Collapsing Blocks by Default        | 124 |
| Nesting Collapsible Blocks          | 124 |
| Creating Accordions                 | 125 |

| Sι | ım | m | ary | /   |
|----|----|---|-----|-----|
|    |    |   | ,   | · · |

| Part III: Beyond the Basics            | 128 |
|----------------------------------------|-----|
| 10 Theming jQuery Mobile               | 129 |
| Understanding Themes and Swatches      | 130 |
| Themes                                 | 130 |
| Swatches                               | 130 |
| The jQuery Mobile Default Swatches     | 132 |
| How jQuery Mobile Assigns Swatches     | 134 |
| Changing Swatch Assignments            | 136 |
| Swatch Inheritance                     | 137 |
| Setting a Whole Page's Swatch          | 138 |
| Setting a Range Slider's Swatches      | 140 |
| Setting a Select Menu's Swatches       | 141 |
| Setting a List View's Swatches         | 142 |
| List Dividers                          | 143 |
| Count Bubbles                          | 143 |
| Split-Button Icons                     | 145 |
| Search Filter Boxes                    | 146 |
| Setting a Collapsible Block's Swatches | 147 |
| Editing Swatches                       | 148 |
| How to Edit a Swatch                   | 148 |
| Tips for Editing Swatches              | 151 |

127

| Creating a New Swatch              | 152 |
|------------------------------------|-----|
| Editing the Global Theme CSS       | 158 |
| Some Common Theming Tasks          | 158 |
| Creating Your Own Icons            | 161 |
| Summary                            | 162 |
| 11 The jQuery Mobile API           | 164 |
| Changing Default Settings          | 166 |
| ns                                 | 168 |
| autoInitializePage                 | 170 |
| subPageUrlKey                      | 170 |
| activePageClass                    | 171 |
| activeBtnClass                     | 171 |
| ajaxEnabled                        | 172 |
| hashListeningEnabled               | 173 |
| defaultPageTransition              | 174 |
| defaultDialogTransition            | 174 |
| minScrollBack                      | 175 |
| loadingMessage                     | 175 |
| pageLoadErrorMessage               | 176 |
| gradeA                             | 177 |
| Working with jQuery Mobile Events  | 178 |
| Touch and Gesture Events           | 178 |
| Configuring Swipe Event Thresholds | 179 |

| Touch and Swipe Events: An Example              | 180 |
|-------------------------------------------------|-----|
| The Orientation Change Event                    | 183 |
| Page Initialization Events                      | 184 |
| Page Show and Hide Events                       | 188 |
| Page Scrolling Events                           | 193 |
| Initializing Dynamic Markup: The create Event   | 195 |
| The animationComplete() Method                  | 198 |
| Using jQuery Mobile Methods and Properties      | 200 |
| Dynamically Updating Page Elements with refresh | 201 |
| Manipulating Form Elements                      | 206 |
| Displaying Pages with changePage()              | 209 |
| Preloading Pages with loadPage()                | 216 |
| Working with Element Data                       | 221 |
| Triggering the Loading Message                  | 224 |
| Utility Methods for Working with URLs           | 226 |
| Silent Scrolling                                | 230 |
| Using the activePage Property                   | 232 |
| Selecting Elements for Enhancement              | 235 |
| Summary                                         | 236 |
| 12 A Complete Web App Example: "Task Tango"     | 238 |
| Creating the MySQL Database                     | 239 |
| Creating the PHP Config File                    | 242 |
| Writing the User PHP Class                      | 243 |

| Writing the Todo PHP Class             | 252 |
|----------------------------------------|-----|
| Writing the Controller PHP Script      | 258 |
| Creating the App CSS File              | 273 |
| Creating the HTML Templates            | 278 |
| The Header and Footer Includes         | 278 |
| The Login Form                         | 280 |
| The Sign-Up Form                       | 283 |
| The "Send Password" Templates          | 285 |
| The "List To-Dos" Template             | 289 |
| The "Edit To-Do" Templates             | 292 |
| The "Options" Template                 | 297 |
| The "Delete Completed To-Dos" Template | 299 |
| The "Change Password" Templates        | 300 |
| The Error Dialog Template              | 304 |
| Writing the Ajax JavaScript            | 305 |
| Testing the Finished Product           | 310 |
| Summary                                | 312 |
|                                        |     |
| Appendices                             | 313 |
| A jQuery Mobile's Navigation System    | 314 |
| Advantages to the Ajax Approach        | 315 |
| Making Non-Ajax Requests               | 316 |
| Working with Hash-Based URLs           | 316 |

| Understanding the data-url Attribute | 318 |
|--------------------------------------|-----|
| Caching Mobile Pages                 | 319 |
| Prefetching Mobile Pages             | 321 |
| B Complete Data Attribute Reference  | 322 |

# Preface

Thank you for buying this book, and welcome to the world of jQuery Mobile and mobile web apps! In this book you'll quickly learn how to build great-looking, easyto-use mobile web applications using this fantastic framework.

# Who This Book Is For

This book is intended for anyone interested in building mobile web applications using the jQuery Mobile framework. You'll need at least a basic knowledge of web technologies including HTML, CSS, JavaScript and web servers.

In addition, a couple of chapters — the API chapter and the Task Tango chapter — assume you have some experience of the jQuery JavaScript library on which jQuery Mobile is built, including jQuery selectors and events. The Task Tango chapter also includes a lot of PHP code, so some knowledge of PHP will be helpful when following through the examples. That said, even if you've never played with jQuery or PHP before, you'll still be able to gain a lot from this book. One of jQuery Mobile's strengths is that you can often build an entire web app interface using little more than HTML and a bit of CSS.

## What's In the Book

In this book you'll explore many areas of jQuery Mobile, including:

- The nature of mobile web apps
- How jQuery Mobile fits into the web app development process
- How to create a basic mobile site using jQuery Mobile

- The details of building mobile user interfaces with jQuery Mobile, including elements such as pages, dialogs, buttons, lists and forms
- jQuery Mobile's theming system, which lets you create your own unique look and feel for your web apps
- The more advanced features of jQuery Mobile's API, including changing default settings and working with events and methods, and
- How to build a complete mobile web app, using PHP on the web server and jQuery Mobile on the device.

# The Code Zip File

Along with this book, you should have received a jquery-mobile-bookcode.zip file containing most of the code examples shown in the book.

In the archive, you'll find a list of folders named after the chapters in the book. Each folder contains the code examples for that chapter. For most of the examples, you can simply open the example file in your mobile or desktop browser to see the example in action. With the Task Tango example app in Chapter 12, however, you need to install the files on an Apache web server that also has PHP and MySQL installed, as per the instructions in the chapter.

# **The Book Companion Site**

This book has a companion site where you can find out about recent updates, look for corrections, and play with the Task Tango demo app. Visit the companion site at:

### http://store.elated.com/products/jquery-mobile-book/

You'll also find links to send feedback to the author (always welcome!), as well as to the Elated forums, where you can ask for technical help on the topics covered in the book. -- Chapter 1 is omitted from this preview. --

# **2** A Quick Tutorial

Like many things, the easiest way to understand jQuery Mobile is to start using it. To that end, we'll kick things off with a very simple example website, built using jQuery Mobile. This website will have the following components:

- A home page
- A list of products that the visitor can browse through
- A contact form, with a server-side PHP script, that visitors can use to contact the webmaster

While this website is not a "web app" in the common sense of the term — it doesn't have much interactivity, apart from the contact form — it does give you a good idea as to what's possible with jQuery Mobile. In fact, it's perfectly feasible to use jQuery Mobile to build simple mobile websites like this one, as well as more fully-featured web apps.

By the time you've worked through this chapter, you'll:

• Know how to install and use jQuery Mobile

- Have a basic understanding of building jQuery Mobile pages, and
- Be familiar with a few of the widgets that jQuery Mobile has to offer.

# **Creating the Home Page**

Let's start by creating the home page for our mobile site. The home page will include:

- The company name ("Hairy Hippo Homewares") and logo
- Some welcome text
- A footer navigation bar with links to the home page, product list, and contact form

Figure 2-1 shows how the finished home page looks.

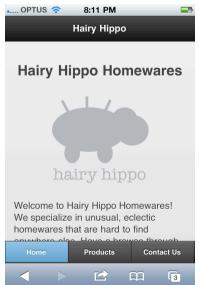

Figure 2-1: The Hairy Hippo home page.

Here's the markup for the home page. Save it in a file called index.html in a folder within your website:

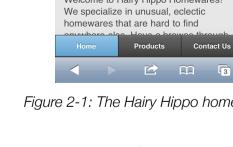

| /th <th>html&gt;</th> | html> |
|-----------------------|-------|
|-----------------------|-------|

```
<html>
<head>
 <title>Hairy Hippo</title>
 <meta charset="utf-8">
  <meta name="viewport" content="width=device-width, initial-scale=1,
maximum-scale=1">
 <link rel="stylesheet" href="http://code.jquery.com/mobile/1.0b2/</pre>
jquery.mobile-1.0b2.min.css" />
 <script type="text/javascript" src="http://code.jquery.com/</pre>
jquery-1.6.2.min.js"></script>
  <script type="text/javascript" src="http://code.jquery.com/mobile/1.0b2/</pre>
jquery.mobile-1.0b2.min.js"></script>
</head>
<body>
 <div data-role="page" id="home">
    <div data-role="header">
     <h1>Hairy Hippo</h1>
    </div>
    <div data-role="content">
     <div style="text-align: center;">
        <h2>Hairy Hippo Homewares</h2>
        <img src="images/logo.png" width="200" alt="Logo">
     </div>
     Welcome to Hairy Hippo Homewares! We specialize in unusual,
eclectic homewares
     that are hard to find anywhere else. Have a browse through our
products, and have fun!
    </div>
    <div data-role="footer" data-position="fixed" data-id="nav">
     <div data-role="navbar">
        <a href="#home" class="ui-btn-active ui-state-persist">Home<//
a>
         <a href="#products">Products</a>
         <a href="#contact">Contact Us</a>
```

```
</div>
</div>
</div>
</body>
</html>
```

As you can see, the site's home page is essentially a standard HTML page. The nice thing about jQuery Mobile is that you can create your mobile pages using regular HTML and a few additional attributes — no JavaScript coding required!

There are, however, a few differences compared to a regular HTML document. For one thing, we've included the **viewport meta** tag, as well as the jQuery Mobile theme CSS file, the jQuery script and the jQuery Mobile script, in the document's **head** section.

See "Installing jQuery Mobile" in Chapter 1 for more info on using the **viewport meta** tag and the jQuery Mobile CSS and JavaScript files.

What's more, we've wrapped the page content in a special div with an attribute of data-role="page", and given it an id of "home" so that we can refer to it later. This technique lets us create multiple mobile "pages" within a single HTML document, as we'll see in a moment.

Within the data-role="page" div, we've created further divs for the page header (data-role="header"), content area (data-role="content"), and page footer (data-role="footer"). The header contains the page title; the content area contains the site name, logo and intro text; and the footer contains a navigation bar with links to all three pages of the site.

You'll find all the image files for the tutorial, along with the tutorial code files, inside the code zip file that came with the book.

Let's take a closer look at the footer. We've added data-position="fixed" to the footer div. This ensures that the footer will always float into view when the user scrolls the page. Within the footer, we've created a data-role="navbar" div. A navbar is a special jQuery Mobile widget that lets you create a row of buttons in a header or footer bar. We've also made the navbar persist across all pages of the site by giving the footer div a data-id="nav" attribute. This means that the navbar will stay put while new pages slide into view. We'll see how this works later.

Within the navbar, we've created a list of links to the three site pages. jQuery Mobile automatically styles these links as buttons, since they're inside the navbar. The first link has a class of ui-btn-active, which gives it a blue highlight, as well as a ui-state-persist class, which ensures that the highlight remains when the user returns to the home page.

Don't worry too much about the nitty-gritty of the various divs and attributes in this tutorial. All will be revealed in Part II of the book.

## **Creating the Products Page**

Now that we've built our site home page, we're ready to create our products page. This will consist of:

- A list of two product categories: "Lamps" and "Kitchen Equipment"
- A list of products with thumbnail images inside each category
- The same footer navigation bar as the home page, with the Products item highlighted

Figure 2-2 shows the products page in action.

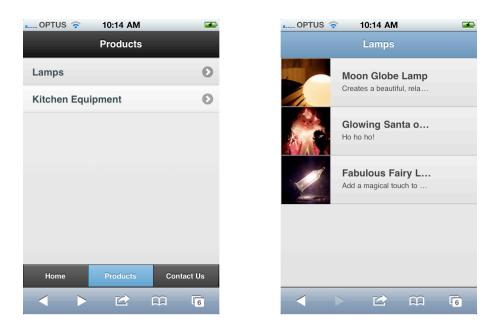

Figure 2-2: The Hairy Hippo products page containing a nested list view (left), and one of the nested lists (right).

jQuery Mobile has a nice feature that lets you embed several "pages" within a single HTML page, just by creating additional data-role="page" divs. Each data-role="page" div should have its own unique id attribute so that you can link to it.

So let's add our products page as a new data-role="page" div within our existing index.html document:

```
<h2>Moon Globe Lamp</h2>
            Creates a beautiful, relaxing light.
           <1i>
            <img src="images/products/thumbs/glowing-santa.jpg"
alt="Glowing Santa of Cheer">
            <h2>Glowing Santa of Cheer</h2>
            Ho ho ho!
           <1i>
            <img src="images/products/thumbs/fairy-lights.jpg"</pre>
alt="Fabulous Fairy Lights">
            <h2>Fabulous Fairy Lights</h2>
            Add a magical touch to any home.
          Kitchen Equipment
         <1i>
            <img src="images/products/thumbs/milk-pan.jpg" alt="Magic
Milk Pan">
            <h2>Magic Milk Pan</h2>
            Boils milk without boiling over!
          <1i>
            <img src="images/products/thumbs/cafetiere.jpg" alt="Classy
Cafetière">
            <h2>Classy Cafetière</h2>
            Beautiful, simple, and extra strong.
          <1i>
            <img src="images/products/thumbs/whisky-glasses.jpg"
alt="Elegance Whisky Glasses">
            <h2>Elegance Whisky Glasses</h2>
            Sample your favorite tipple in style!
```

```
</div>
</div>
</div>
</div>
</div>
</div>
</div>
</div>
</div>
</div>
</div>
</div>
</div>
</div>
</div>
</div>
</div>
</div>
</div>
</div>
</div>
```

Let's break the above code down:

### • A new data-role="page" div.

Our whole products page is enclosed in a div with the data-role="page" attribute. This tells jQuery Mobile that we're creating a new mobile page within the document. We also give the div an id of "products" — this lets us link to the page using the URI "#products".

The data-dom-cache="true" attribute on the #products div is simply a hack to work around a jQuery Mobile Beta 2 bug which occurs when you have a nested list view in a page with a persistent navbar. If you're using a later version of jQuery Mobile then the bug will probably be fixed, in which case you can remove this attribute!

### • The header.

As with the home page, we add a data-role="header" div that contains our page title.

### • The page content.

Again, we add a data-role="content" div for the page content.

### • The products list.

Within the content div, we create an unordered list containing our products. We add a data-role="listview" attribute to the list — this tells jQuery Mobile to create a special kind of list called a "list view" that has large, easy-totap list items. You can also nest lists in a list view, as we've done here: the product categories are at the top level, while the products themselves are at the next level. jQuery Mobile automatically creates pages for each sublist, allowing the user to easily move around the nested lists.

In Chapter 8 you'll learn all about creating and formatting list views.

### • The products.

Within each sublist, we create list items for the individual products (Moon Globe Lamp, Glowing Santa of Cheer, and so on). Each list item consists of a thumbnail image, the product name as an h2 heading, and the product description as a paragraph. jQuery Mobile automatically styles the first img element in a list view's list item as an 80x80-pixel thumbnail.

### • The footer.

Finally, the products page has a <div data-role="footer"> element, much like the home page. Notice that it has the same data-id attribute as the home page's footer; this tells jQuery Mobile that we want a persistent footer that stays put as the user navigates between pages. This time, we've highlighted the Products link instead of the Home link.

## **Creating the Contact Form**

The last static page of our mobile site is a contact form. This will contain:

- A page heading
- Text fields for the visitor's name and email address
- A multiple select menu allowing the visitor to choose their product categories of interest
- A textarea field for the visitor's message
- A Send Email button

Figure 2-3 shows the finished page.

| 📶 OPTUS 🗢 8:38 PM 🚘      | attil OPTUS 🗢 8:39 PM 🖙                                       |
|--------------------------|---------------------------------------------------------------|
| Contact Us               |                                                               |
| Contact Hairy Hippo      | What product categories are you interested in?                |
| Your Name:               |                                                               |
| John Smith               | Your Message:                                                 |
| Your Email Address:      | I would like to buy one of your lovely glowing santas please! |
| john@example.com         | Send Email                                                    |
| Home Products Contact Us | Home Products Contact Us                                      |
|                          |                                                               |

Figure 2-3: The contact form allows visitors to send emails to the site owner. Left: The top of the form; right: the bottom of the form.

As with the other two pages, we add this page as a data-role="page" div inside our existing HTML document, index.html. Here's the code:

```
<div data-role="page" id="contact">
<div data-role="header">
<h1>Contact Us</h1>
</div>
```

```
<div data-role="content">
      <h2 style="text-align: center;">Contact Hairy Hippo</h2>
      <form action="processForm.php" method="post" data-transition="pop">
        <div data-role="fieldcontain">
          <label for="senderName">Your Name:</label>
          <input type="text" name="senderName" id="senderName">
        </div>
        <div data-role="fieldcontain">
          <label for="senderEmail">Your Email Address:</label>
          <input type="email" name="senderEmail" id="senderEmail">
        </div>
        <div data-role="fieldcontain">
          <label for="productCategories">What product categories are you
interested in?</label>
          <select name="productCategories[]" id="productCategories"</pre>
multiple data-native-menu="false">
            <option value="">Select...</option>
            <option value="Lamps">Lamps</option>
            <option value="Kitchen Equipment">Kitchen Equipment</option>
          </select>
        </div>
        <div data-role="fieldcontain">
          <label for="message">Your Message:</label>
          <textarea name="message" id="message" placeholder="Please type
your message" required="required" cols="80" rows="10" maxlength="10000"></
textarea>
        </div>
        <input type="submit" name="sendMessage" id="sendMessage"
value="Send Email">
      </form>
    </div>
    <div data-role="footer" data-position="fixed" data-id="nav">
      <div data-role="navbar">
```

```
<a href="#home">Home</a>
<a href="#products">Products</a>
<a href="#contact" class="ui-btn-active ui-state-</li>
>contact Us</a>
</div>
</div>
</div>

Antipication of the state of the state of the st
```

As you can see, the form code looks much like a regular HTML form, with input, select and textarea elements. jQuery Mobile automatically restyles most form elements so that they're easier to use on mobile browsers. We've set the form to use the post method, and set the form's handler to be processForm.php (we'll create this PHP script next).

The data-native-menu="false" attribute on the select element tells jQuery Mobile to pop up its custom overlay menu, instead of the native browser menu, when the user taps the field button. Not only does this menu look great, but it allows multiple selections, even in mobile browsers that don't natively support them. Find out more about select menus in Chapter 7.

The key difference compared to a regular HTML form is that, when the user submits the form, jQuery Mobile's JavaScript automatically intercepts the submission and instead requests the form via Ajax. When the result page comes back from the server, jQuery Mobile inserts the result page's markup into the current page's DOM and displays it. This all happens automatically, with no JavaScript coding required on your part.

In fact, jQuery Mobile handles most page requests — not just form submissions — using Ajax. This approach has a number of advantages, such as allowing you to create fancy transition effects between pages. In fact, we've created just such a transition for our form by adding a data-transition="pop" attribute to the form element. This makes the result page appear to "pop" out of the window like a pop-up dialog.

In Chapter 3 you'll look at how to create different transition effects, while Appendix A explores jQuery Mobile's Ajax navigation system in detail.

At the end of our form page, we once again include a page footer, this time highlighting the Contact Us link.

### **Creating the Contact Form Handler**

Nearly done! All that's left to do now is write our form mailer PHP script to handle submissions from our contact form and email the information to the webmaster. The script is fairly standard stuff — it reads the form values, composes and sends the email, and returns a response page to the visitor. Here's the code — save it as processForm.php in the same folder as your index.html file:

```
<?php
// Define some constants
define( "RECIPIENT_NAME", "John Smith" );
define( "RECIPIENT_EMAIL", "john@example.com" );
define( "EMAIL_SUBJECT", "Visitor Message" );
// Read the form values
$success = false;
$senderName = isset( $_POST['senderName'] ) ? preg_replace( "/[^\.\-\' a-
zA-Z0-9]/", "", $_POST['senderName'] ) : "";
$senderEmail = isset( $_POST['senderEmail'] ) ? preg_replace( "/[^\.\-\_
\@a-zA-Z0-9]/", "", $_POST['senderEmail'] ) : "";
$productCategories = array();
if ( isset( $ POST['productCategories'] ) ) {</pre>
```

```
foreach ( $_POST['productCategories'] as $cat ) $productCategories[] =
preg replace( "/[^\'\-\ a-zA-Z0-9]/", "", $cat );
}
$message = isset( $ POST['message'] ) ? preg replace( "/(From: |To: |BCC:)
CC:|Subject:|Content-Type:)/", "", $ POST['message'] ) : "";
if ( $productCategories ) {
 $message .= "\n\n---\n\nInterested in product categories:\n\n";
 foreach ( $productCategories as $cat ) $message .= "$cat\n";
}
// If all values exist, send the email
if ( $senderName && $senderEmail && $message ) {
 $recipient = RECIPIENT NAME . " <" . RECIPIENT EMAIL . ">";
 $headers = "From: " . $senderName . " <" . $senderEmail . ">";
 $success = mail( $recipient, EMAIL SUBJECT, $message, $headers );
}
// Return an appropriate response to the browser
?>
<!doctype html>
<html>
<head>
 <title>Thanks!</title>
 <meta charset="utf-8">
</head>
<body>
 <div data-role="page" id="contactResult">
    <div data-role="header">
     <h1>Hairy Hippo</h1>
    </div>
    <div data-role="content">
<?php if ( $success ) { ?>
      <div style="text-align: center;">
        <h2>Thanks!</h2>
        <img src="images/logo.png" width="200" alt="Logo">
```

```
Thanks for sending your message! We'll get back to you
shortly.
     </div>
<?php } else { ?>
     <div style="text-align: center;">
       <h2>00ps!</h2>
       There was a problem sending your message. Please make sure you
fill in all the fields in the form.<br><br>
        <a href="#contact" data-rel="back" data-role="button">Try Again</
a>
       </div>
<?php } ?>
   </div>
   <div data-role="footer" data-position="fixed" data-id="nav">
     <div data-role="navbar">
       <a href="#home">Home</a>
        <a href="#products">Products</a>
         <a href="#contact" class="ui-btn-active ui-state-
persist">Contact Us</a>
       </div>
   </div>
 </div>
</body>
</html>
```

If you want to try out this example, you'll need to set the **RECIPIENT\_NAME** and **RECIPIENT\_EMAIL** constants at the top of this script to your own name and email address. We won't go into the PHP code here, since it's outside the scope of the tutorial. The interesting bit from our point of view is the response page, which returns some jQuery Mobile-specific markup.

First, the response page's content is enclosed in another data-role="page" div. jQuery Mobile looks for a data-role="page" container when it receives the response page, and displays the content that is inside the container.

Within the page content proper, we display either a success message (with logo), or a red failure message, as appropriate. The failure message includes a button (a link with the data-role="button" attribute) that the visitor can tap to return to the form. The button includes a data-rel="back" attribute, which makes jQuery Mobile emulate the browser's Back button if possible, rather than following the link and adding to the browsing history.

Finally, our response page includes the standard page footer, with the Contact Us button highlighted.

You can see the result of submitting both a valid and an incomplete form in Figure 2-4.

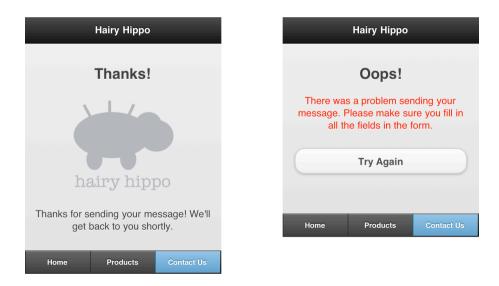

Figure 2-4: The form handler returns either a success message to the user (left) or a failure message (right) as required.

To try out the Hairy Hippo site yourself, simply open the index.html page in your mobile browser. You should see the Hairy Hippo home page (Figure 2-1). Try tapping Products to view the product categories (Figure 2-2), then tapping a product category to view the products in the category. Use your Back button to return to the product categories, then tap Contact Us and try sending a message (Figures 2-3 and 2-4).

Congratulations — you've just built your first mobile site using jQuery Mobile!

## Summary

In this brief introduction to jQuery Mobile, you've seen how to build a simple, yet fully-functional mobile site using nothing but jQuery Mobile, some HTML, and a smattering of PHP. Along the way you've touched on some important concepts of jQuery Mobile, including:

- How to construct mobile-friendly pages using jQuery Mobile
- How to include multiple jQuery Mobile "pages" in a single HTML page
- How page headers, content areas, and footers work
- How to use navbars to create navigation buttons in a page footer
- Some of jQuery Mobile's data attributes, which you can use to control the look and behavior of page elements
- List views, which let you create good-looking, easy-to-navigate lists of items
- Creating a form and form handler that work with jQuery Mobile
- jQuery Mobile's Ajax-based page navigation system

Now that you understand the basic process of putting together pages in jQuery Mobile, you're ready to start delving into the nitty-gritty of jQuery Mobile in Part II.